# **1.Nedim HUREM, 1.Damir HODZIC, 1.Atif HODZIC**

# **APPLICATION OF COMPARATIVE EXPERIMENT IN ANALYSIS OF WOOD STRENGTH**

1. University of Bihac, Faculty of Technical Engineering, Bihac, BOSNIA & HERZEGOVINA

**Abstract:** The paper describes a method of comparative experiment, which is a simple method of design and analysis of experiment in which the effects of two different treatments are compared. The aim of this experimental method is to compare the differences of the dependent variable after obtaining the results of the experiment and to conclude whether one of the treatments is more effective than the other or that both treatments are equally effective. To explain this method, we will take the example of determining the maximum force when bending fifteen slab samples of two different types of wood, solid and fibreboard. Maximum force data were obtained in the laboratory of the Technical Faculty Bihac on the universal testing machine. The data were processed by the method of comparative experiment in the classical way and by the software package R intended for statistical and experimental data processing.

**Keywords:** comparative experiment, software package R, statistical &experimental data processing

#### **1. INTRODUCTION**

Design of Experiment is one of the new scientific disciplines whose object is the scientific-research experiment. The word experiment is inspired by the Latin word of the experiment, which translates into an opus or an excuse. There are several different definitions of experiments, but from the engineering point of view we can say that the experiment presented a scientifically designed opus that includes the operation system, algorithm and experimental technique, to test an object under well-defined regimes and conditions. The experiment is used in the final phase of the research when it is the key criterion for verifying the truth of theory and hypothesis. One experiment can have different meanings. Thus, in engineering analyzes, the experiment may be the preparation of pieces of a material and the measurement of the characteristics of that piece. It may also mean studying the moon by sending monthly footage or studying the Earth's Ozone Layer. Also, the experiment may also mean studying the effects of certain drugs in the treatment of certain diseases in humans. In all of these studies it is assumed that the visible part of the population or data is representative. Design of Experiment (DOE) is a powerful tool for achieving significant product quality improvements and process efficiency. For the design of the experiment it can also be said that it is the methodology of applying statistics in the process of performing the experiment. As such discipline is not just a engineering problem but is used in different social sciences [1].

A well-planned experiment allows us to get clear interpretations and avoid complicated analyzes. The poorly planned experiment gives us some wrong conclusions of a process. Design of Experiment is of particular importance in all quantitative studies, especially when multiple factors are studied at the same time to examine and compare their effects [2].

#### **2. SIMPLE COMPARATIVE EXPERIMENTS**

Simple comparative experiments are those in which we compare two conditions or treatments. A comparative experiment starts with a question or hypothesis that asks how two or mode treatments affect some response. When a scientist wants to knowthe difference between the effects of treatment A and treatment B on dependent variable C, he will run an experiment in which all of conditions are the same except for one. After receiving the results of the experiment, the scientist can compare the difference in the dependent variable C for each treatment. We can conclude either that one treatment is more effective than the other one or that both treatments have the same effectiveness [1].

The main keys to a comparative treatment are control and randomization. Control refers to holding constant all of the other variables that could affect the outcome. Randomization refers to randomly assigning the experiments subjects to the two or more treatment groups. It also allows for valid conclusions and statistical analysis across treatments.

Comparative experiment can save scientist the trouble of having to allocate resources to a second run with a different treatment. Comparative experiments do not need to include control which can be a problem if both treatments yield similar results [3].

#### **3. PRACTICAL EXAMPLE OF COMPARATIVE EXPERIMENT**

To compare results for some experiment we made 15 samples of different type of wood, solid spruce and fibre wood. Sample dimensions are 19x50x361 [mm] according to standard BAS EN 789. The samples were bended in four points. We increased bending force from zero to the value of force at which sample breaks.

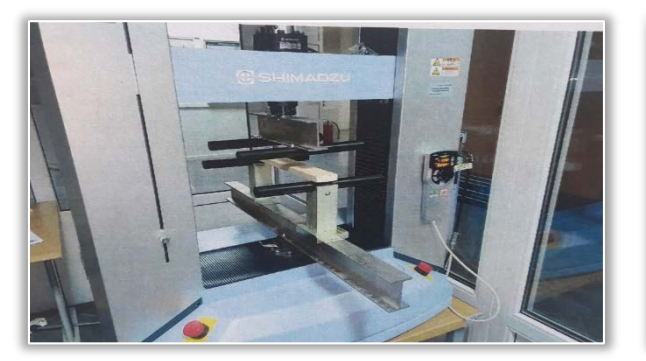

Figure 1. Bending of wood sample Figure 2. Measuring of force

So we had total of 30 samples and measured maximum force in Newton [N] before sample breaks at the Shimadzu testing machine in the Laboratory at the Faculty of Technical Engineering in Bihac. Figure 1 shows bending of wood sample at the Shimadzu testing machine and Figure 2 measuring of force. Software that measures force and also other mechanical characteristics and is connected to the testing machine is Trapezium X software [4].

Trapezium X software is compatible with Shimadzu testing machine and can carry out various test ranging from simple test control to complex custom made patterns, using the industries first data search and preview function, free layout reports, visual wizard settings, quick panel and quick conditions lists. Complicated parameter settings can be specified while viewing the overall process flow using the Test Parameter Wizard. Guidance for operating procedures is linked to the software help function and displayed on each screen. Easy to understand illustrations are used for test control, specimens and data processing parameter screens. The illustration changes automatically depending on the test mode and specimen material which is selected by the operator [5].

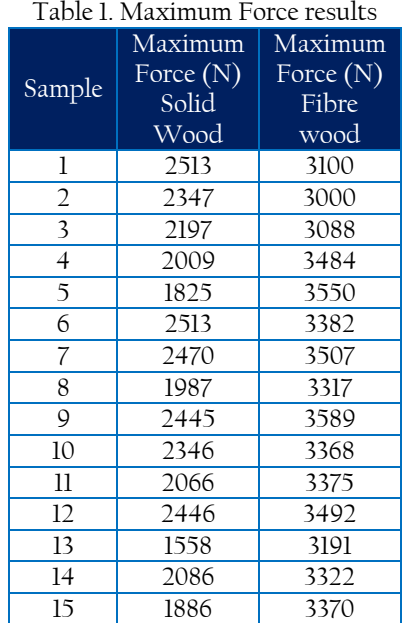

We obtained results for maximum force presented in Table 1. According to the obtained results we can make a dot diagram which is often used in comparative experiment, Figure 3.

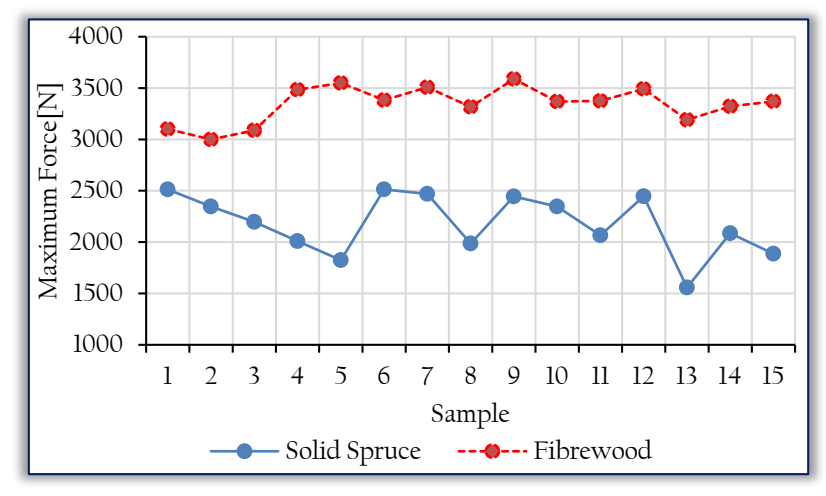

Figure 3. Dot diagram for the maximum force data in Table 1

Visual examination of results gives us obvius conclusion that maximum force of fibrewood is greater. Aritmetic means of both types of wood are 2179,60 [N] for Solid Wood and 3342,33 [N] for Fibrewood. Analysis of datas by Comparative Experiment will show us differences in both sample types. To compare both treatments we will use statistical hypothesis. In our example we compare maximum force of two treatments and we will have:

 $H_0$ :  $\mu_1$  =  $\mu_2$  - null hypothesis

 $H_1$ :  $\mu_1 \neq \mu_2$  - alternative hypothesis

*µ*1, *µ*<sup>2</sup> – Mean Maximum Forces of wood

$$
t_0 = \frac{\bar{y}_1 - \bar{y}_2}{s_p \sqrt{\frac{1}{n_1} + \frac{1}{n_2}}} \tag{1}
$$

where:  $\bar{y}_1$ ,  $\bar{y}_2$  Means of Maximum forces;  $n_1$ ,  $n_2$  Number of Samples;  $S_p$  - Estimated Common Variance computed :

$$
S_p^2 = \frac{(n_1 - 1)S_1^2 + (n_2 - 1)S_2^2}{n_1 + n_2 - 2} \tag{2}
$$

 $S_1^2, S_2^2$  - Individual Sample Variances

Individual sample variances are calculated by equations (3) and (4).

$$
S_1^2 = \frac{(2513 - 2179,60)^2 + (2347 - 2179,60)^2 + \dots + (1886 - 2179,60)^2}{14} = 85018
$$
\n(3)

$$
S_2^2 = \frac{(3100 - 3342.33)^2 + (3000 - 3342.33)^2 + \dots + (3370 - 3342.33)^2}{14} = 31584
$$
\n<sup>(4)</sup>

Table 2. Basic statistical terms of both samples

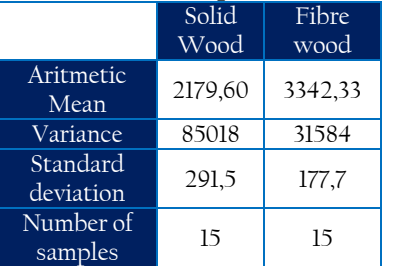

Standard deviation of samples are calculated by equations (5) and (6).

$$
S_1 = \sqrt{85018} = 291.5\tag{5}
$$

$$
S_2 = \sqrt{31584} = 177.7\tag{6}
$$

Now we can show basic statistical terms of both samples in table 2. From *t* - Distribution table (Figure 4) we define value of *t* for level of significance  $\alpha$  = 0,05 and degrees of freedom  $n_1$  +  $n_2$  - 2 = 28. The *t* value from *t* - Distribution table is ± 2,048.

We will reject null hypthesis if  $t_0$  from equation (1) is  $t_0$  > +2,048 or  $t_0$  < -2,048. Area of accepting or rejecting null hypothesis is shown in Figure 5.

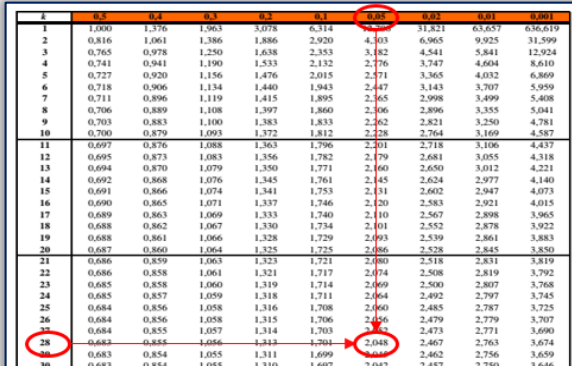

Figure 4. *t* - Distribution table

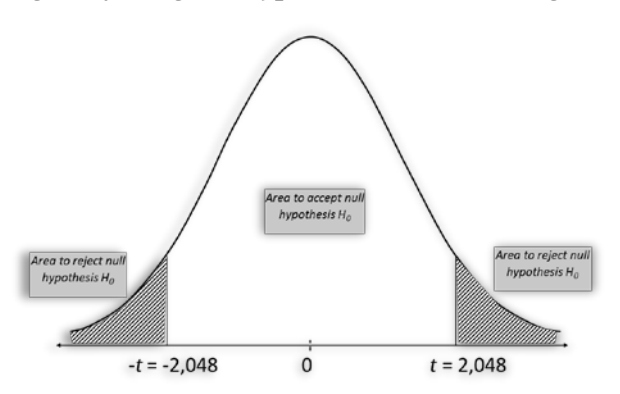

Figure 5. *t* - Distribution with 28 degrees of freedom with the critical region  $\pm 2,048$ 

Now we can calculte *t* – value (equation (1)) but first we have to calculate estimated common variance, equation (2).

$$
S_p^2 = \frac{(n_1 - 1)S_1^2 + (n_2 - 1)S_2^2}{n_1 + n_2 - 2} = \frac{(15 - 1) \times 85018 + (15 - 1) \times 31584}{15 + 15 - 2} = 58301
$$
 (7)

$$
S_p = \sqrt{58301} = 241.45\tag{8}
$$

Calculated *t* – value will be:

$$
t_0 = \frac{2179,60 - 3342,33}{241,45\sqrt{\frac{1}{15} + \frac{1}{15}}} = -13,18
$$
\n<sup>(9)</sup>

We can conclude that null hypothesis is rejected because  $t_0 \triangleleft t$  and means of maximum forces of solid and fibre wood are significantly different.

#### **4. PRACTICAL EXAMPLE OF COMPARATIVE EXPERIMENT IN R**

R is the programming language and environment for statistical calculations and visualization. It is free to use and provides a wide range of statistical methods for linear and nonlinear modelling, classical statistical tests and others. In this paper, it will be shown that the programming language R can easily solve an example of a previously performed classic experiment [6,7].

First we will make text file with experimental datas of maximum force, Figure 6. Now we can show Program Code for our example, Figure 7. Command print(summary(maxforce)) from Figure 7 shows us statistical characteristics of both sample groups results, Figure 8. Command boxplot(maxforce) from Figure 7 allows to plot boxes of our experimental results, Figure 9. Finally, command t.test(maxforce\$Solidwood, maxforce\$Fibrewood, var.equal = TRUE) calculates t – value for our example, Figure 10.

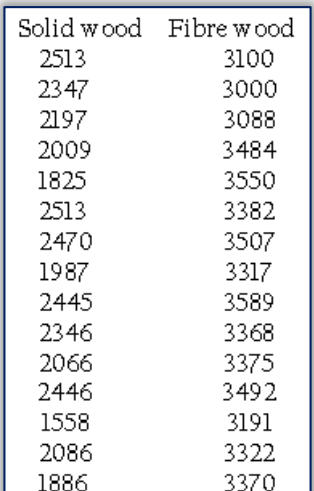

# Comparative experiment, Strength of wood # Nedim Hurem, Damir Hodzic, Atif Hodzic - Faculty of Technical Engineering Bihac # Input values maxforce <- read.table("c:/maxforce.txt", header = TRUE) print (maxforce)<br># Statistical characteristics of both groups print(summary(maxforce)) # Plot the results boxplot (maxforce) Zalculating t value<br>t.test(maxforce\$Solidwood, maxforce\$Fibrewood, var.equal = TRUE)

Figure 7. Program code in R for comparative experiment of wood strength

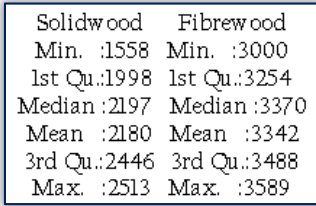

Figure 6. Text file of experimental datas for R

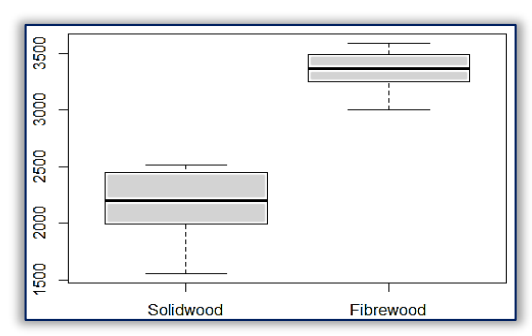

Figure 8. Statistical characteristics of both sample groups results

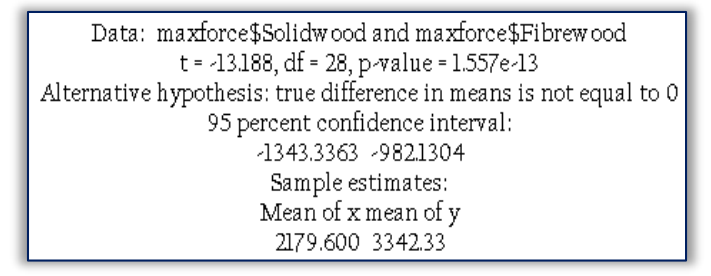

Figure 10. Results for *t* – test of wood strength in R

Figure 9. Box plots for the maximum force of solidwood (spruce) and fibrewood

If we compare results from R with results from classic calculation we can see that the results are similar. We can conclude that program code in R for determining difference of means for maximum force of two different types of wood is correct.

## **5. CONCLUSION**

Design of Experiment is an important scientific field in engineering disciplines. Simple Comparative Experiment is one of the methods which is used to compare datas from two treatments. Software package R is a free code package that is accessible to everyone. It is very simple to reach conclusions for some experiment if you use R software.

**Note:** This paper is based on the paper presented at International Conference on Applied Sciences – ICAS 2020, organized by University Politehnica Timisoara – Faculty of Engineering Hunedoara (ROMANIA) and University of Banja Luka, Faculty of Mechanical Engineering Banja Luka (BOSNIA & HERZEGOVINA), in Hunedoara, ROMANIA, 09–11 May, 2020.

## **References**

- [1] Montgomery D C 2015 *Design and Analysis of Experiments (8th Edition)*, Arizona State University, John Wiley and Sons
- [2]Hodžić, Damir & Hodžić, Atif & Bajramovic, Esad. (2019). Latin square experiment design in R. IOP Conference Series Materials Science and Engineering. 477. 012019. 10.1088/1757-899X/477/1/012019.
- [3] https://sciencing.com/what-are-comparative-experiments-12731287.html
- [4]Hurem N 2019 *Uporedna analiza cvrstoce na savijanje masivnog drveta J/S I MDF ploce shodno BASEN 408+A1 I BAS EN 789*, Diploma work
- [5] https://www.shimadzu.com/an/test/universal/trapeziumx.html
- [6]Kerns G J 2012 *Introduction to Probability and Statistics using R*, GNU Free Documentation
- [7] Gerrard P, Johnson R M 2015 *Mastering Scientific Computing with R*, Packt Publishing, Birmingham-Mumbai

copyright © University POLITEHNICA Timisoara, Faculty of Engineering Hunedoara,

5, Revolutiei, 331128, Hunedoara, ROMANIA

http://annals.fih.upt.ro